# <span id="page-0-0"></span>Damn Small Linux

Noga Wojciech

11 stycznia 2017

Noga Wojciech [Damn Small Linux](#page-12-0)

4 母 → 4 国

4 0 8

Ε

э  $\,$ 

 $\sim$ ×

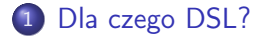

2 [Jak to cudeńko wygląda?](#page-6-0)

#### 3 [Instalacja](#page-7-0)

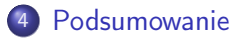

#### 5 [Bibliografia](#page-12-0)

4日)

同  $\sim$ 重

×  $\sim$ ×.  $299$ 

э **B** ∍

### <span id="page-2-0"></span>Rozmiar ma znaczenie

Damn Small Linux (w skrócie DSL) to desktopowa dystrybucja Linuxa, ważąca około 50MB. Posiada interfejs graficzny i możliwość konfiguracji (wraz ze zwiększaniem się objętości). Wybrałem tą dystrybucje, bo zmieściła mi się na zepsutym, mającym około 90MB wolnej pamięci pamięci przenośnej. [Pobierz dystrybucje DSL](http://www.damnsmalllinux.org)

つくい

## Podstawowe zalety

- *•* Działa
- *•* LiveCD
- *•* Botowalny z pendrive
- *•* możliwość instalacji na dysku twardym
- *•* niska zasobożerność
- *•* interfejs graficzny

 $\leftarrow$ 

 $QQ$ 

# Zawartość w środku

- *•* XMMS
- *•* FTP client
- *•* Dillo, Netrik, FireFox
- *•* spreadsheet
- *•* Sylpheed email
- *•* Ted
- *•* Beaver, Vim, Nano
- *•* Xpaint, xzgv
- *•* Xpdf
- *•* emelFM
- *•* Naim
- *•* VNCviewer, Rdesktop
- *•* SSH/SCP client & server
- *•* DHCP client
- *•* PPP, PPPoE
- *•* web server
- *•* calculator, system monitoring apps
- *•* USB, wireless, pcmcia support

**K ロ ト K 伺 ト K ヨ ト** 

ヨ ト

 $200$ 

*•* games

Dodatkowo:

- *•* wsparcie dla Drag-N-Drop
- *•* ikony
- *•* przeźroczystość!

4日)

同  $\sim$ ∍

×  $\sim$ ×

×

E

э  $\,$ 

<span id="page-6-0"></span>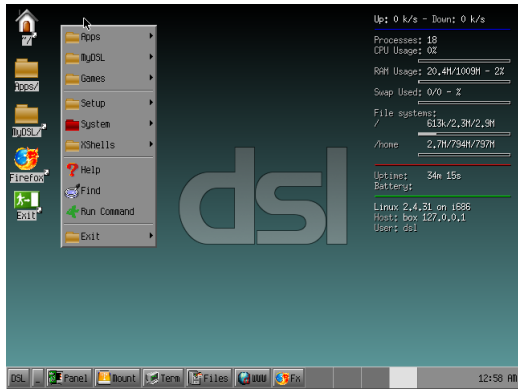

#### Rysunek: Desktop

メロト メ都 トメ 君 トメ 君 ト

Ε

<span id="page-7-0"></span>Nie trzeba instalować, starczy mieć bootowalny obraz na taśmie magnetofonowei! pendrive.

Jeśli jednak chce się ktoś pomęczyć:

- > Stwórz bootowalny obraz na płycie CD, DVD, BlueRay, pendrive
- > jeśli nie możesz bootować to weź dyskietke i z niej odpal
- > jeśli system wstał to uruchom konsole i wpisz

sudo -s cfdisk /dev/hda (lub tam gdzie chcesz zainstalowac) zatwierdź, że chcesz wyczyścić wszystko

- > stwórz dwie partycje
	- *•* hda1 Linux Swap Type 82 (rekomendowane 128MB)
	- *•* hda2 Linux Type 83 (rekomendowane 2GB) oflaguj jako bootable
- > Zapisz zmiany używając opcji zapisz  $200$

> nie przjmuj się, że masz dużo niespartycjonowanej przestrzeni

- > Uruchom ponownie przez LiveCD i wpisz do konsoli
	- $\rightarrow$  sudo -s
	- -> swapoff -a
	- -> mkswap /dev/hda1

-> swapon /dev/hda1 #jeśli pisze, że jest zajęty, to zignoruj

> Restart, wyjmij LiveCD, bootuj z dysku Þ  $299$ Noga Wojciech [Damn Small Linux](#page-0-0)

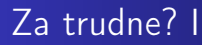

- *•* Odpal DSL z LiveCD
- *•* przy bootowaniu wpisz install
- wybierz opcje #10 wpisując 10
- *•* wybierz dysk (np. /dev/hda)
- *•* uruchomi się okienko z pytaniem co chcesz zrobić

 $\overline{a}$ 

## Za trudne? II

hard drive installation responsibility for data loss or hardware damage!

his script installs DSL onto a hard disk nis suripe insectio pou uneu c'horn cion.<br>Inte that del-hdimetall ie etill under deurlonment

linux partition of at least 200MB size must be created ior to installation. inter the target partition. (EXAMPLE: <mark>hda</mark>Z): hdaZ o you wish to support multi-user logins (y/...)? y be journalized ext3 filesystem (not recommended on slower systems) (y/n)? y<br>ast chance to exit before destroying any data on /dev/hdaZ!! ontinue (u/..)?

Rysunek: Menu instalacji

- *•* akceptuj wszystko, przecież co może się stać?
- *•* wybierz opcję "hard drive install"
- *•* jeśli spyta czy używać Lilo czy Gruba, i nie możesz się zdecudować, wybierz Grub
- *•* czekaj aż się skończy i odpal DSL

K ロ ▶ K 何 ▶ K ヨ ▶ K ヨ ▶

 $\Omega$ 

<span id="page-11-0"></span>DSL jest prostą, lekką i wspaniałą dystrybucją Linuxa. Idealnie nadaje się, by zawsze mieć gdzieś kopie tego systemu i próbować uruchamiać na każdym możliwym sprzęcie. Uruchamia się szybko, nie ścina, łatwo się konfiguruje poprzez menu graficzne. Wada średnio dziala na x86.

つくい

<span id="page-12-0"></span>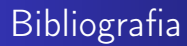

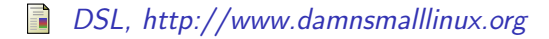

Noga Wojciech [Damn Small Linux](#page-0-0)

**K ロ ト K 伺 ト K ヨ ト K** 

Ε

э  $\rightarrow$